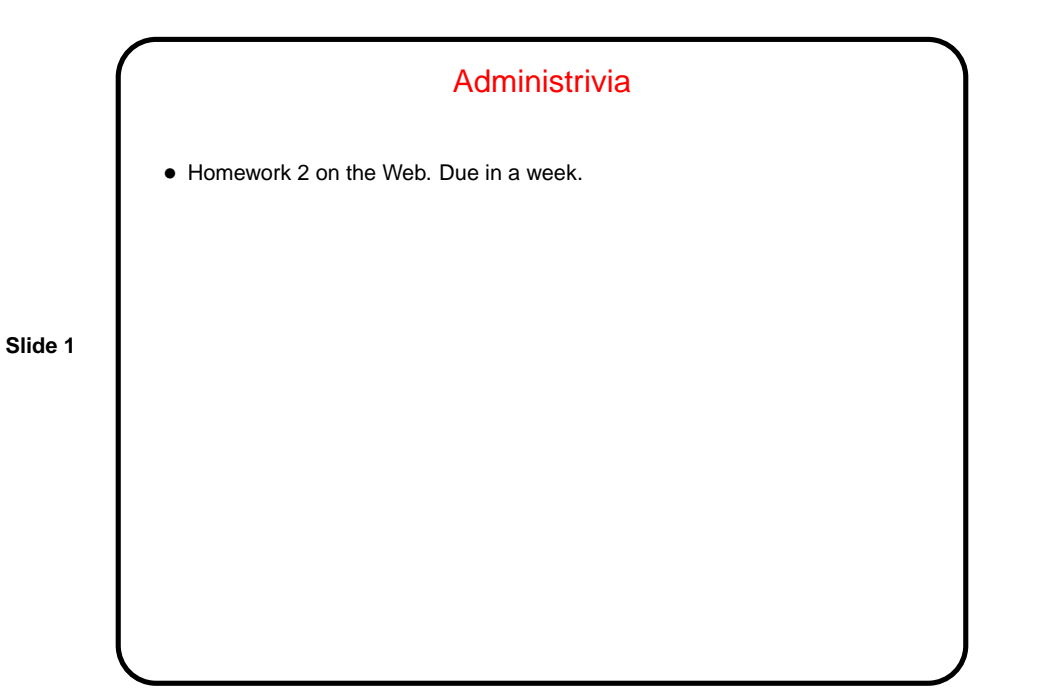

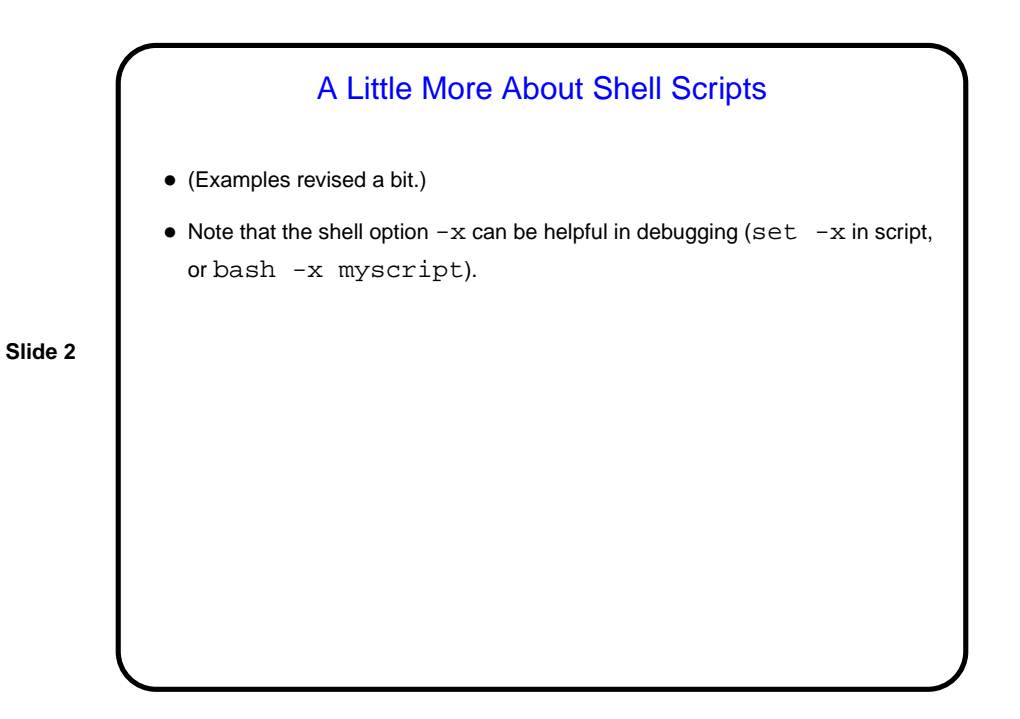

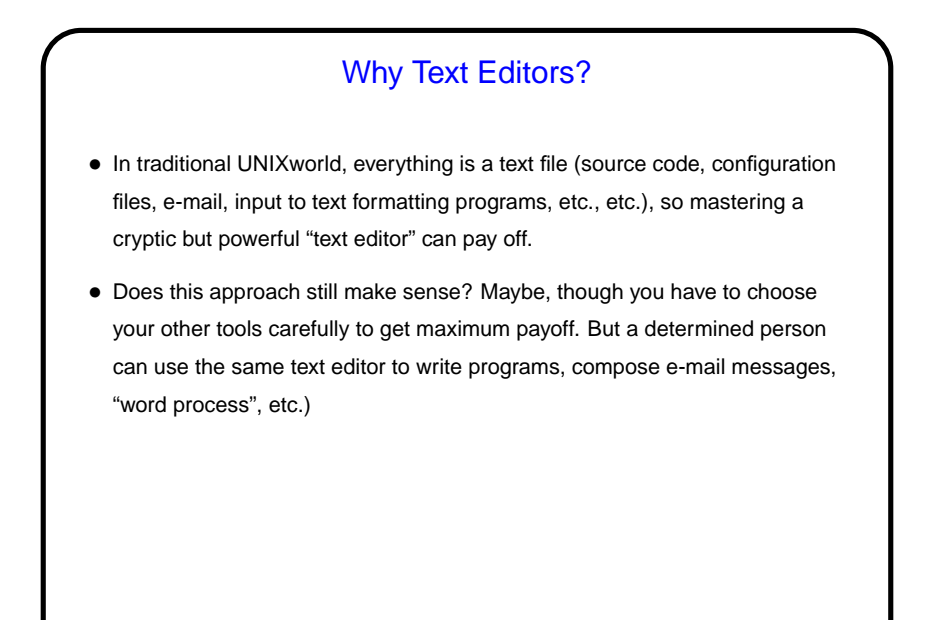

**Slide 3**

## **Slide 4** Which Text Editor?  $\bullet$  Traditionally a "religious war" topic, with  $v$  i and emacs having the most supporters. Both very powerful and very widely available. There are others, but they're not as widely available, and often are more novice-friendly than expert-friendly.  $\bullet$  vi (or one of its clones) slightly more universally available. Plain vi is lightweight but a little primitive.  $v_1$  under Linux is really  $v_1$ m, and has lots of extra features. Useful to know which are not "real" vi in case you ever have to use real vi. : set cp makes vim behave almost like "real" vi. • emacs is almost as available and highly customizable — can do almost anything (compile and test programs, send e-mail, etc.) from within it. (If I had it to do over again, I might well choose emacs!)

## vi Basics

- vi is "modal" input mode and command mode. (A subset of command mode is "ex mode", where you enter commands understood by the line editor ex. These are the ones that start with  $:$  .)
- You know how to start vi. To quit (saving changes), : wq. To quit (not saving changes),  $:q!$ . To save changes but not quit,  $:w$ .

**Slide 5**

## **Slide 6** vi Basics, Continued  $\bullet$  To move around, arrow keys usually work (and in  $vim$  you can use them in insert mode). Old way — which always works, but requires command mode  $-h, j, k, 1.$  Does anyone still use those keys? Fanatical touch typists, maybe! • Scrolling up and down — ctrl-F and ctrl-B. Moving to start or end of line  $\hat{ }$  and  $\hat{ }$ . • Many other "cursor-movement" commands, e.g., w (next word) which can be usefully combined with commands to do something (next slide). • To find foo, /foo<CR>. (<CR> means "enter" here.) Repeat with /<CR> (forward) or ?<CR> (backward), or n to repeat search in same direction.

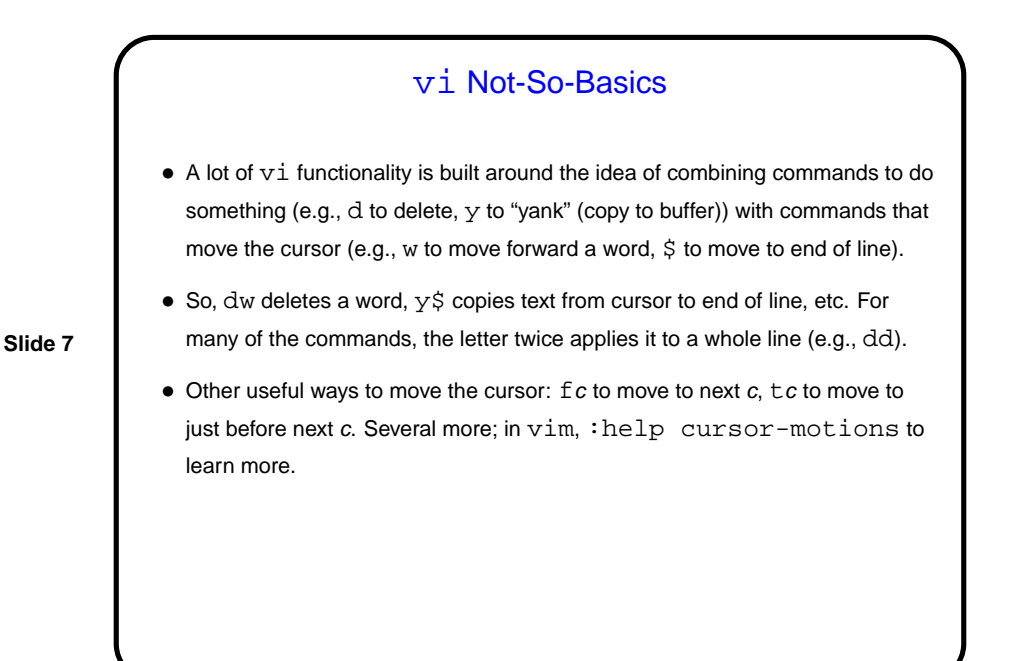

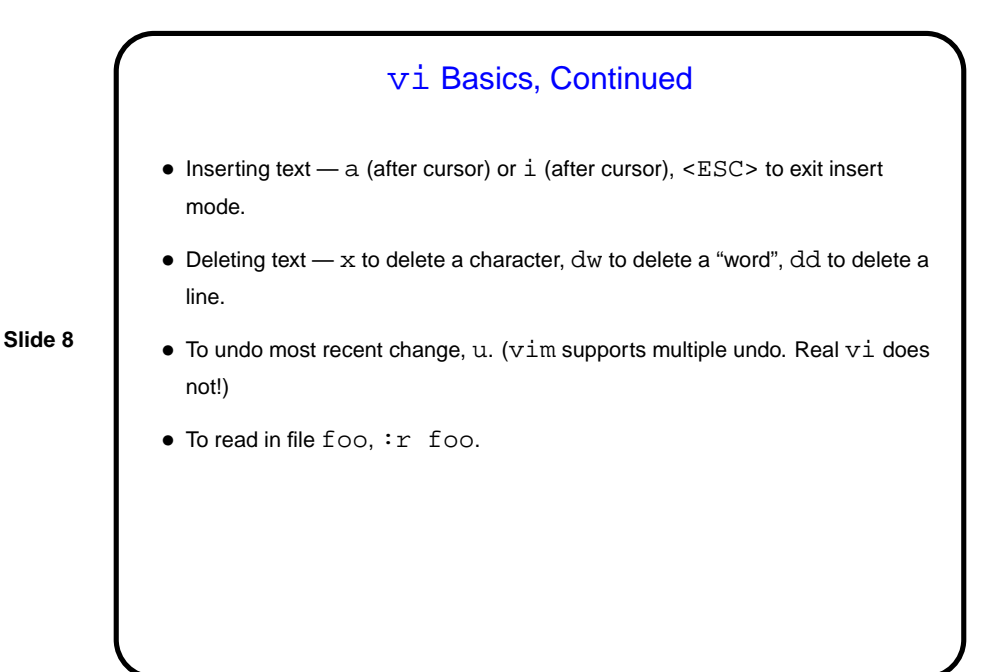

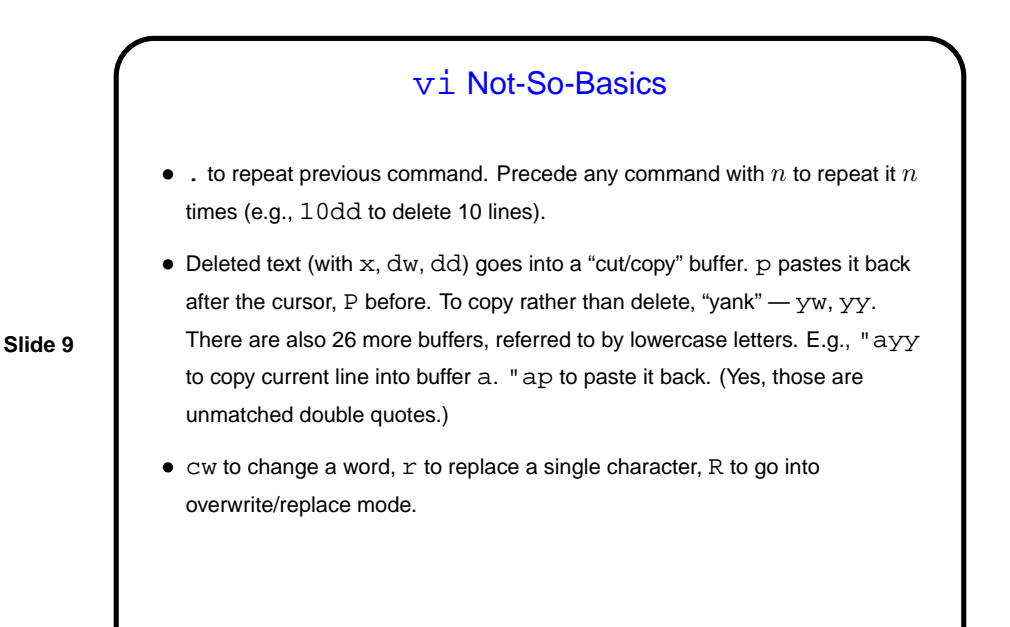

**Slide 10** vi Not-So-Basics, Continued • To work with blocks of text, can use ex commands that reference lines: **–** : range-of-lines d to delete lines. (They go into the "cut/copy" buffer and can be retrieved with  $p$  or P.) Replace  $d$  with  $y$  to yank rather than delete. **–** : range-of-lines mtarget-lineto move lines. Replace m with copy to copy. • range-of-lines can be one line, two lines with comma between, or % for all lines. Can reference lines with: **–** Absolute line numbers (:set nu to see line numbers). \$ is last line. **–** Relative line numbers — . is the current line, .1+ is the next line, etc. **–** "Marks" (lowercase letters). Mark current line with, e.g., a. Reference as 'a. E.g., : 'a, 'bm.. No visual confirmation of marks.

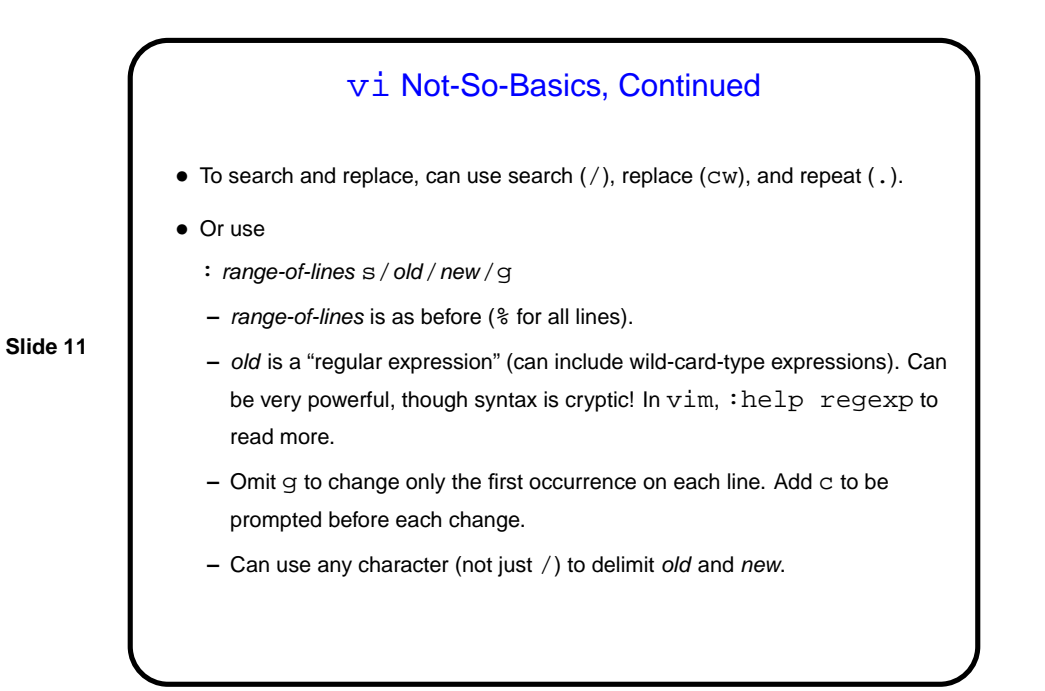

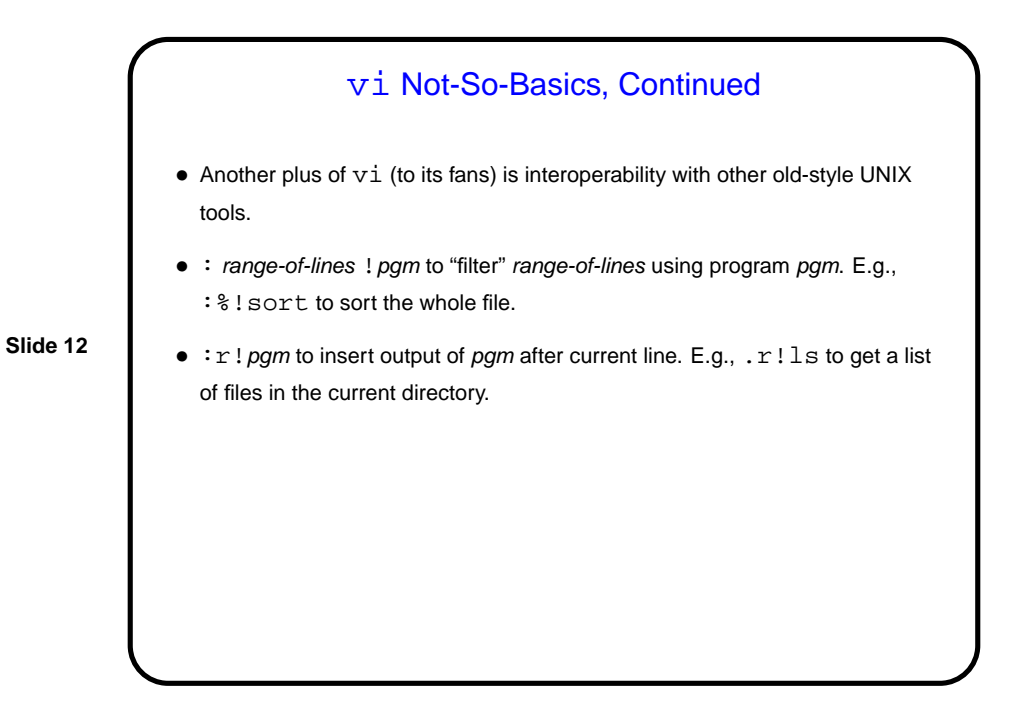

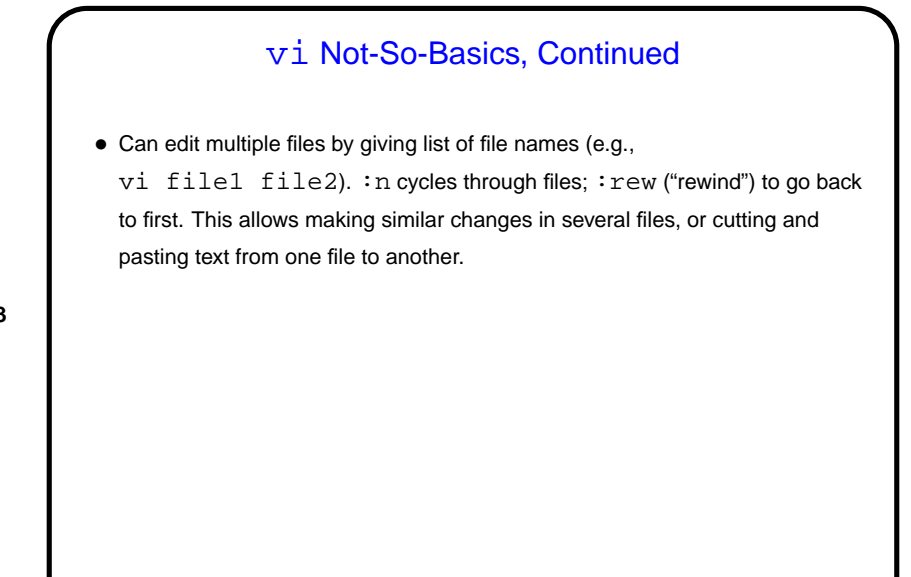

**Slide 13**

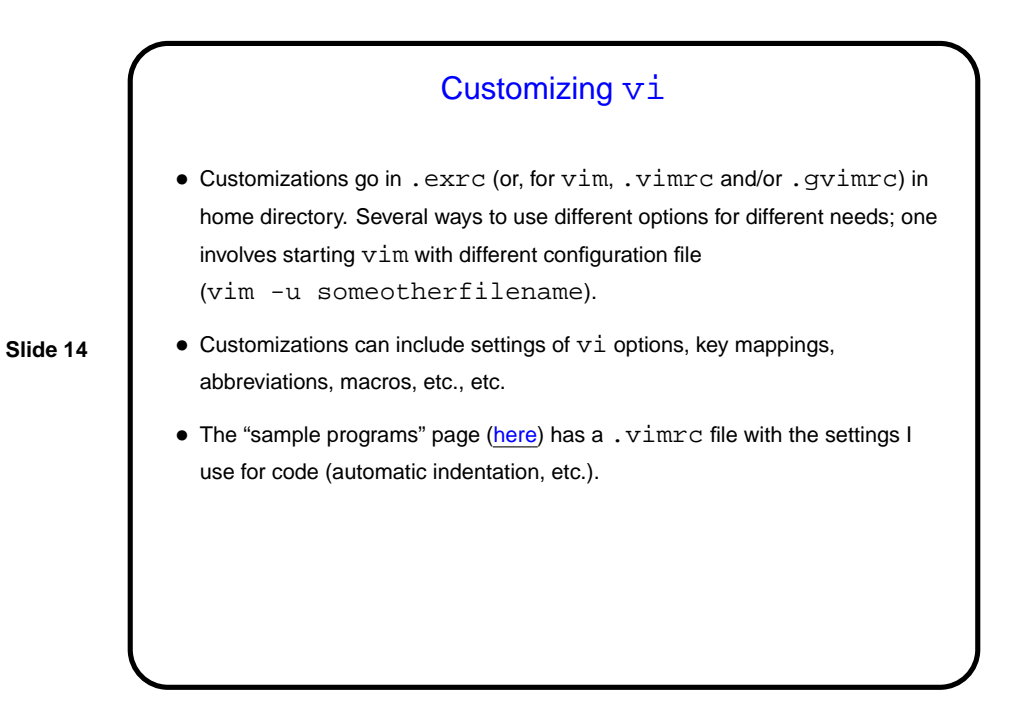

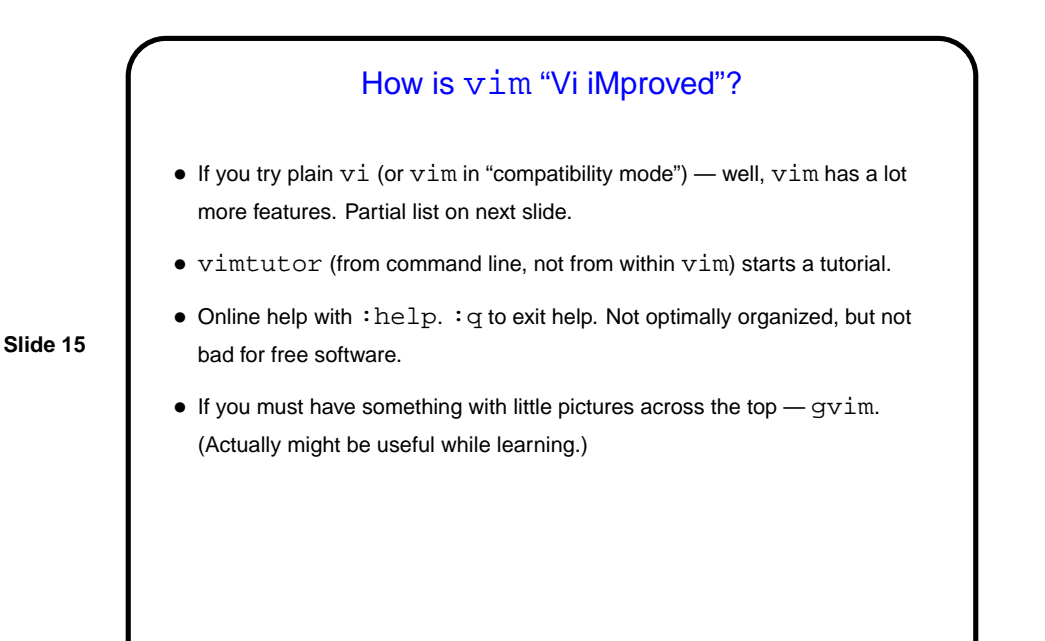

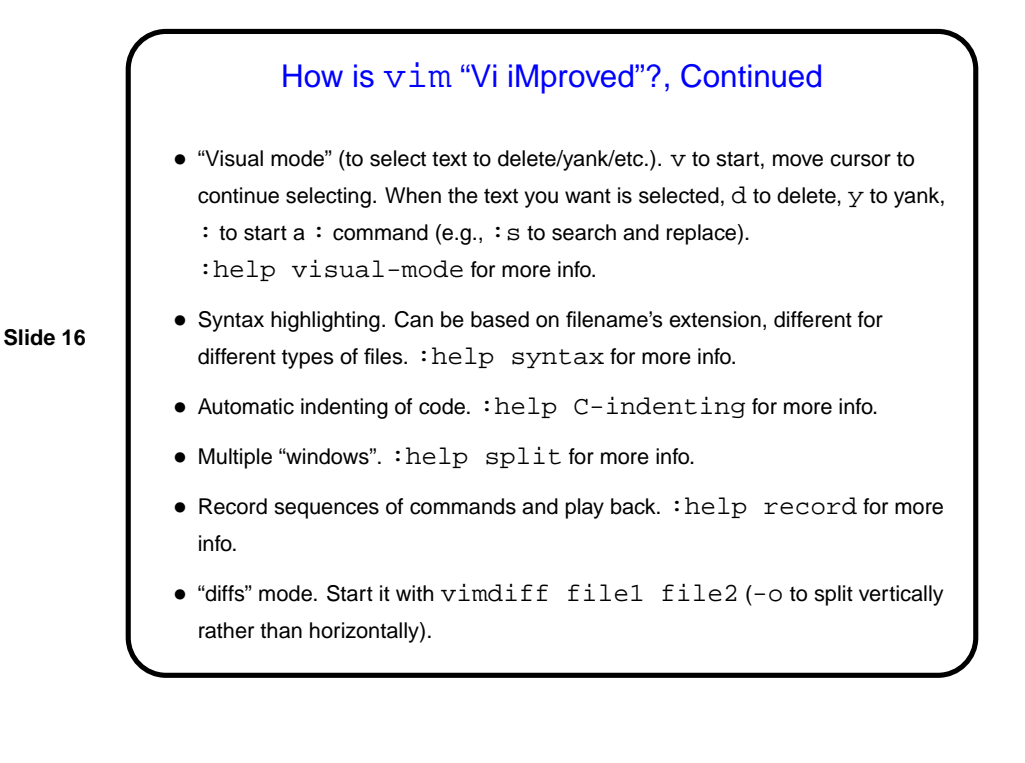

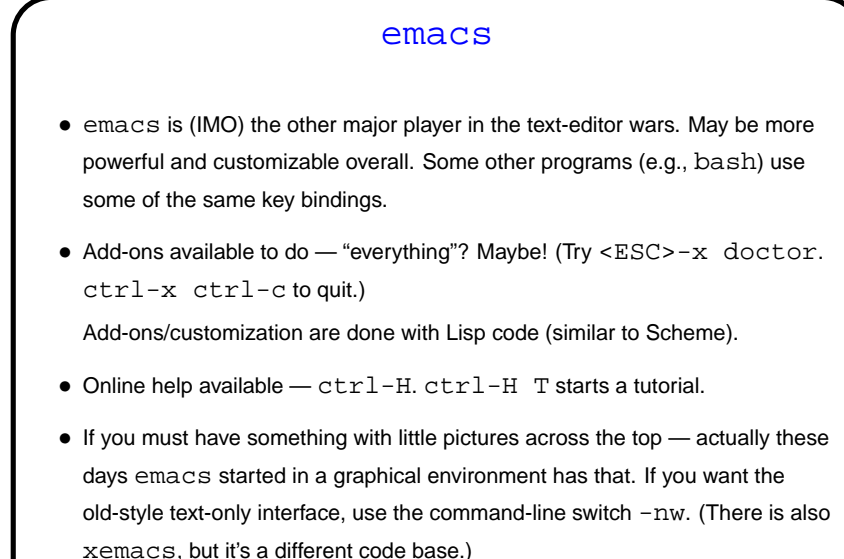

**Slide 17**

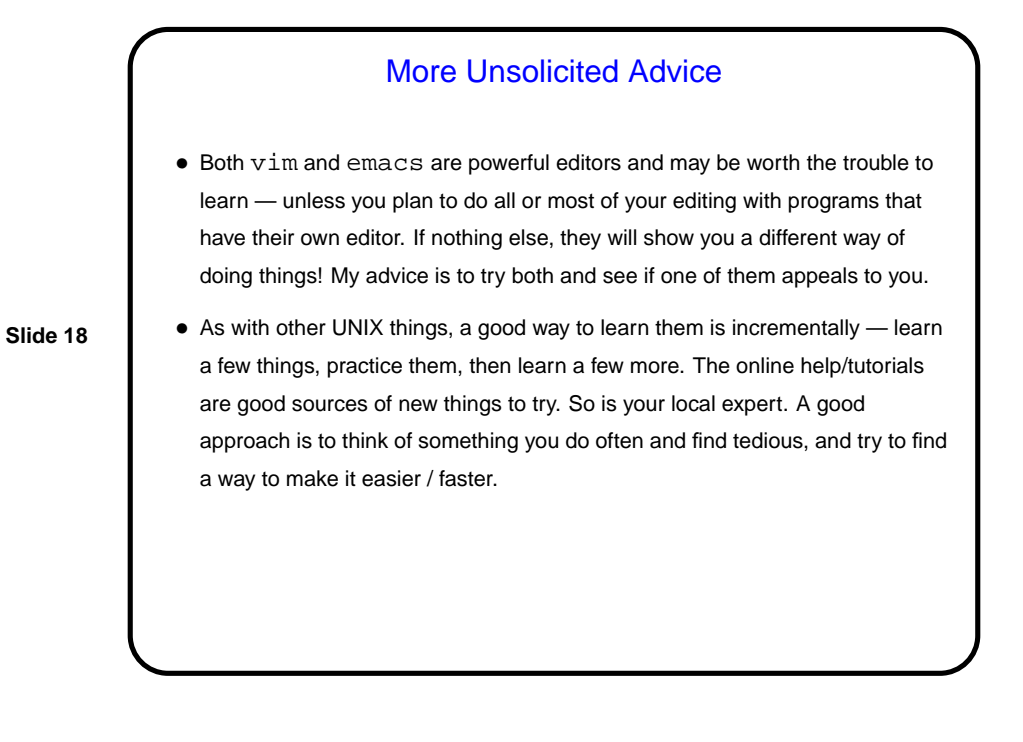

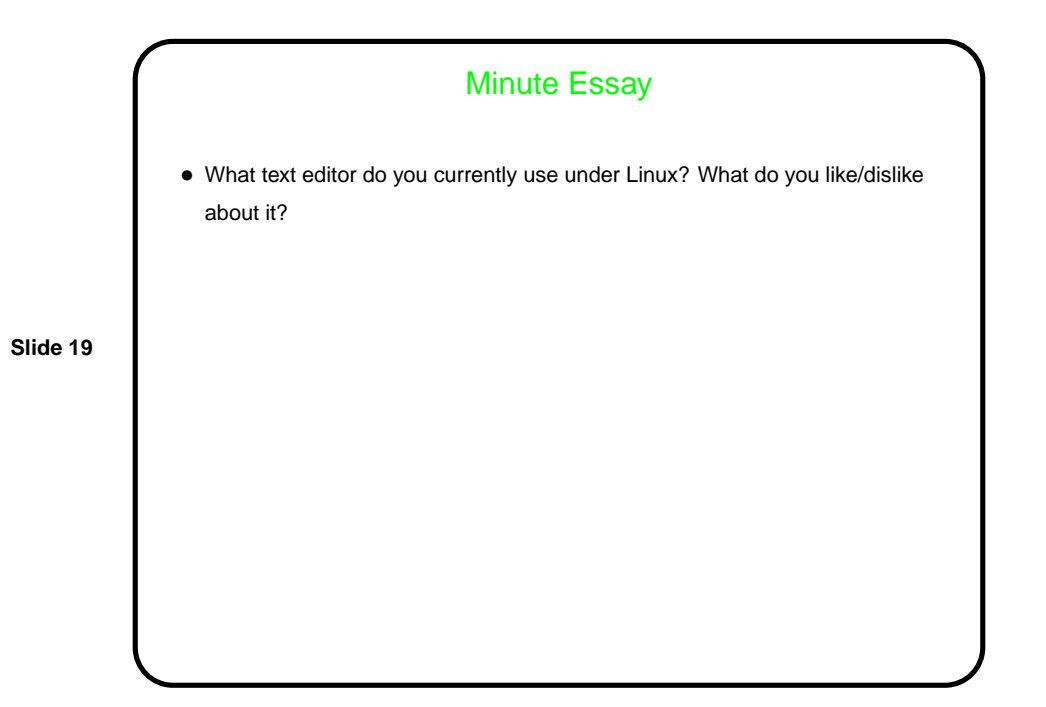